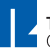

**Flash-Lektion**<br>
Laden Sie die Programme iSpring Free und iSpring Free Quizma**ker von unserer Webseite herunter und installieren diese (Adminrechte erforderlich) http://th-nuernberg.de/hdmint Sie finden die Programme danach in PowerPoint.**

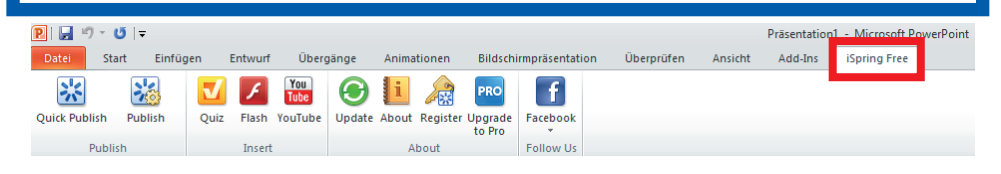

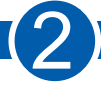

**Um Ihre Folien optisch ansprechender zu machen, lohnt es sich, nach weiteren Designs zu suchen.** 

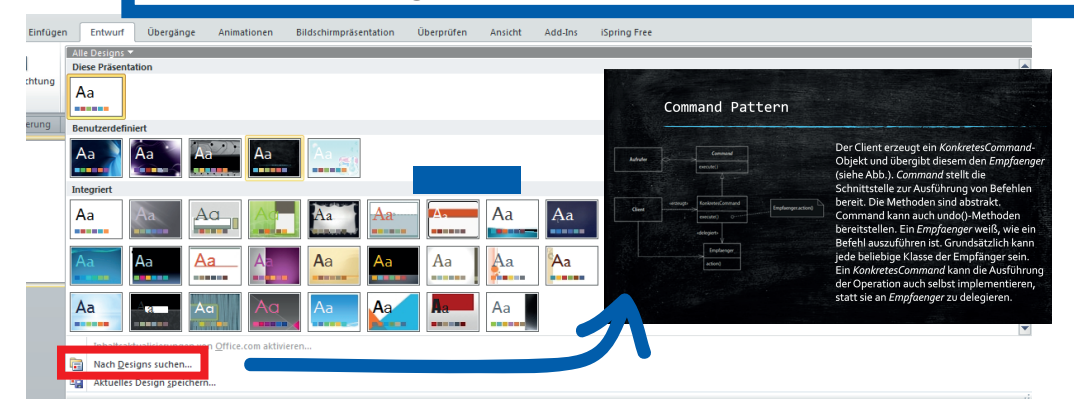

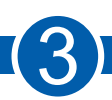

3 **Sie können nun ein Quiz erstellen und die Folien danach als Flash-Datei exportieren.** 

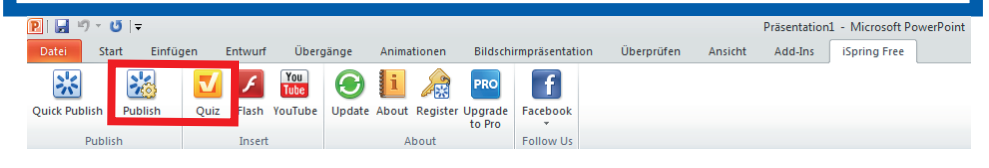

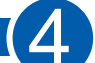

4 **Sie finden nun einige Dateien vor, von denen Sie jedoch lediglich zwei benötigen. Die .swf ist die Flash-Lektion, und mit der .html kann man diese im Browser anschauen. Für Moodle reicht es, die .swf-Datei einzubinden.**